# **Die wichtigsten Informationen zur digitalen JOKER CARD**

## **Allgemein**

- Die digitale JOKER CARD wird in der Home of Lässig App unter dem Reiter "Shop" > "Ticket Wallet" dargestellt. Download:<https://iski.cc/apps/homeoflaessig>
- Die E-Mail-Adresse des Gastes ist das zentrale Zuweisungskriterium, diese muss in der Anmeldung und im App-Konto des Gastes identisch sein.
- Digitale JOKER CARDs tauchen erst am ersten Tag der Gültigkeit im Wallet auf. Wird ein Gast bereits vor dem Anreisetag angemeldet, kann die Produktion ganz normal gemacht werden, jedoch ist das Ticket dann erst am Tag der Anreise verfügbar.
- Digitale Tickets können aus der App heraus als Bild geteilt werden, z.B. via WhatsApp. Dies ist z.B. für den Fall einer Familie mit Teenies, die mal eigene Wege gehen möchten, hilfreich.
- Im Hintergrund wurden die Zeitsperren verschärft, um eine Parallelnutzung der Tickets möglichst zu verhindern. Sprich, ist ein Ticket z.B. beim Tennisplatz gescannt worden, kann es für einen gewissen Zeitraum nicht woanders gescannt werden, weil der Gast logischerweise nicht gleichzeitig Tennis spielen und Lift fahren kann.
- Bei jedem Produktionsvorgang (Erstproduktion oder Nachproduktion) kann wiederum zwischen digital und analog entschieden werden.
- Wenn das Ticket auf herkömmlichem Wege ausgedruckt wird, ist immer parallel auch ein digitales Ticket verfügbar.
- Es ist nach wie vor auch der analoge Ausdruck möglich. Wir gehen aber davon aus, dass dieser sehr rasch an Bedeutung verlieren wird, was auch im Sinne der Nachhaltigkeit erstrebenswert ist.
- Als Backup (für Gäste ohne Smartphone, etc.) wird der Ausdruck mittels A4-Rohling bis auf Weiters möglich bleiben. Es liegt vor allem an den Betrieben selbst, die digitale JOKER CARD zu forcieren.
- Gedruckte Tickets können im App Wallet per Scan des QR Codes digitalisiert werden. Wird das digitale Ticket auf diese Art erstellt, ist die Mailadresse in der App im Prinzip irrelevant, weil direkt der QR Code übernommen wird. Will ein Gast aus persönlichen Gründen unterschiedliche Mailadressen in der App und bei der Anmeldung verwenden, so wäre das ein (wenn auch etwas umständlicher) Weg, die Karte trotzdem digital zu verwenden. Bitte diese Herangehensweise als Möglichkeit für Einzelfälle verstehen und nicht als Standard!

## **Produktion**

- Die Anmeldung erfolgt wie gehabt. Wichtig ist die Erfassung der E-Mail-Adresse, welche mit jener, die der Gast im App Konto verwendet, identisch sein muss!
- Die Mailadresse kann im Nachhinein unter "Kartenproduktion" via Rechtsklick nacherfasst oder geändert werden. Hier befindet sich auch eine Checkbox für die Funktion "Mailadresse auf alle Mitreisenden übertragen", was hilfreich ist, wenn bei Anmeldung über ein Hotelprogramm nur beim Hauptgemeldeten eine Mailadresse übernommen wird.
- In der Liste der Kartenproduktion in CapTicket wird rechts die Mailadresse angezeigt.
- Die Produktion der digitalen JOKER CARDs unterscheidet sich kaum vom bekannten Procedere. Einfach im letzten Schritt (unter der Datenschutz Check Box) die Check Box für das digitale Ticket anhaken, das wars.

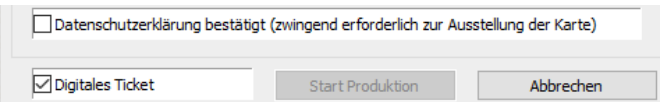

- Anschließend erscheint (bei identischer Mailadresse) die JOKER CARD unmittelbar im Ticket Wallet des Gastes in der Home of Lässig App.
- Bei Anmeldung als "Familie" wird bei allen Mitreisenden die Mailadresse des Hauptgemeldeten herangezogen. Sprich, diese Person bekommt dann alle Tickets der Familie in die App gespielt.
- Bei Anmeldung als "Gruppe" kann/muss pro Gruppenmitglied eine eigene Mailadresse hinterlegt werden (wird in den meisten Fällen Sinn machen), alternativ kann aber auch hier die Adresse des Hauptgemeldeten verwendet werden.
- In beiden Fällen kann jedoch immer im Reiter "Kartenproduktion" auf Basis des einzelnen Gastes die Mailadresse nachbearbeitet werden.

#### **Was braucht der Gast?**

- Die Home of Lässig App in der aktuellsten Version (ist der Ticket Wallet Banner nicht sichtbar, muss ein Update gemacht werden)
- Einen Account in der App (Home of Lässig Profil, aufbauend auf einem iSki Profil)
- Weiteres Handling während des Urlaubes wie gewohnt. Es wird jetzt einfach der QR Code vom Display statt vom Papierticket gescannt. Die Handhabe ist intuitiv.

## **Was muss der Vermieter beachten?**

• Idealerweise im Zuge der Anmeldung nachfragen, ob der Gast bereits die App installiert und ein Konto angelegt hat. Ist dies der Fall, bei der Anmeldung im Meldewesen die Mailadresse angeben, die in der App verwendet wurde. Sowohl im App Konto als auch in CapTicket kann die Mailadresse im Fall der Fälle nachträglich angepasst werden.

#### **Testanmeldungen & Test-Tickets**

Sie können wie üblich Testanmeldungen machen und JOKER CARDs erstellen. Einfach die Anmeldung wieder mit Anreisedatum = Abreisedatum wieder fix abmelden, wodurch sie storniert wird. Wir empfehlen dringend, es einmal selbst zu probieren, weil dann auch die Informationsweitergabe an Ihre Gäste einfacher fällt.